# **Singularity in HPC**

#### Grigory Shamov– Jun 2020 Westgrid Research Computing SummerSchool

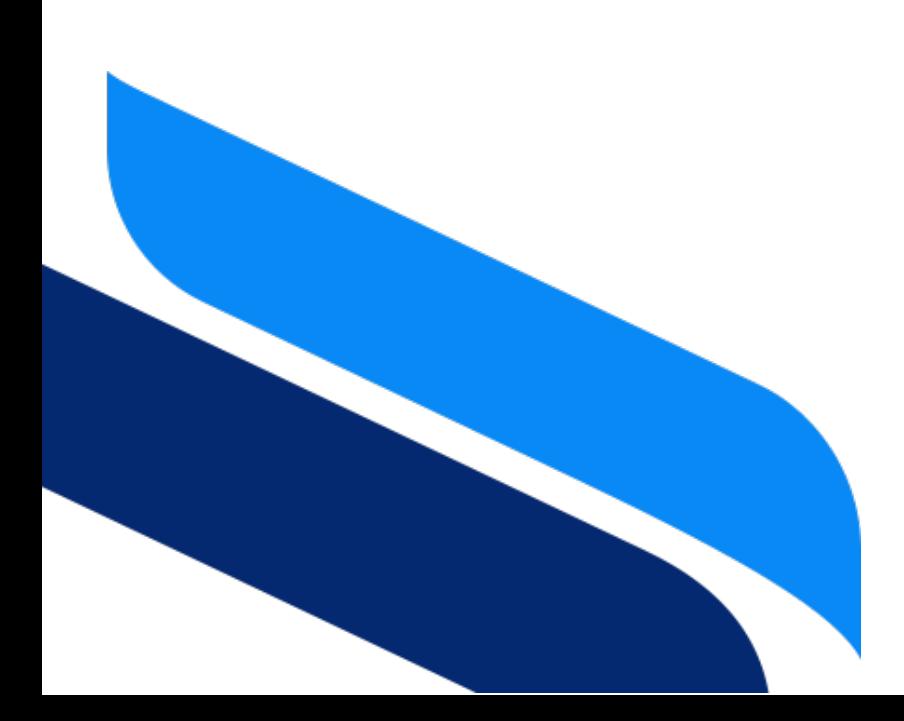

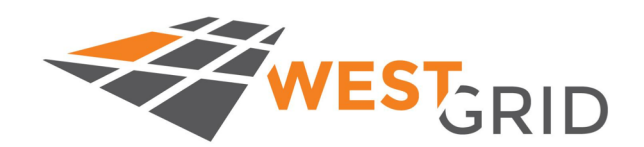

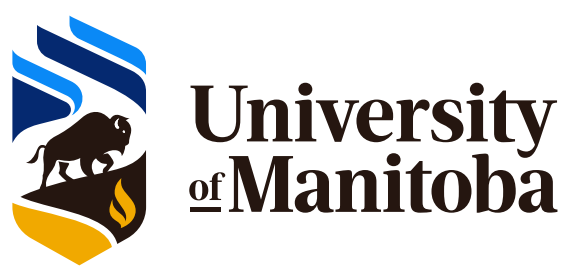

## **Outline of the Workshop**

#### **(Quick?)start**

- Logistics: how to connect to Cedar and submit jobs
- Get a simple Singularity container and run it!

#### **Background info about Containers in HPC**

• What are software containers , and what are their use cases?

#### **Basic Singularity usage**

- Running serial, GPU and MPI jobs as containers
- Getting containers from existing software repositories
- Building containers from recipes

#### **Advanced Singularity usage**

- More on Building containers from recipes
	- (environment, keying/encryption, remote building services)
- Overlays and ephemeral temporary directories
- Running Singularity Containers as services

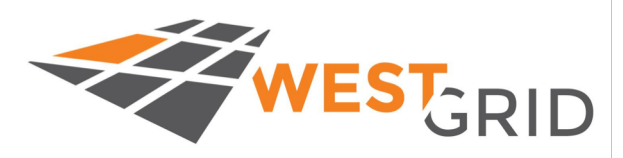

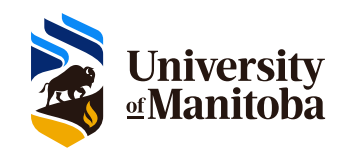

#### **Materials I have used**

#### **Official Sylabs [Singularity Do](https://ngc.nvidia.com/catalog/all)cumentation**

- [1.https://sylabs.io/guides/3.5/user-guide/](https://www.nvidia.com/en-us/gpu-cloud/)
- 2. https://cloud.sylabs.io/

[3.https://sylabs.io/guides/3](https://hub.docker.org/).5/admin-guide/

#### **SC19 Singularity Tutorial ( very good!) from Pawsey HPC centre, Australia**

1.https://pawseysc.github.io/sc19-containers

#### **NVIDIAs NGC cloud repository and its documentation**

1.https://ngc.nvidia.com/catalog/all 2.https://www.nvidia.com/en-us/gpu-cloud/

#### **DockerHub repository**

1.https://hub.docker.com/

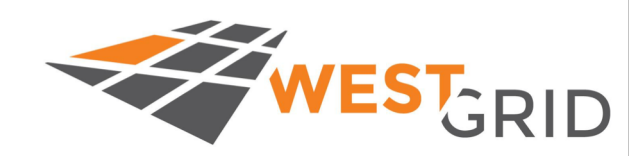

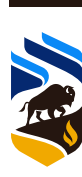

### **Getting started with the course**

#### **Accounts, systems and reservations**

- Reservations are prepared on Cedar (HPC)
- On Cedar users w.o Computecanada accounts can use wg-guestNN.
- UManitoba users with WG accounts can use Grex as well.

#### **Connecting to Cedar and submitting jobs**

- **ssh -Y your\_username@cedar.computecanada.ca**
- **salloc --account=def-training-wa --mem-per-cpu=8Gb \**

#### **--time=0-2:00:00 --reservation=wgsummer-wr\_cpu Course materials**

- The workshop involves pulling a lot of data from Internet!
- If fails, try a local copy of images under */scratch/gshamov/wg-sing-ws*
- Some Examples and scripts are also there.

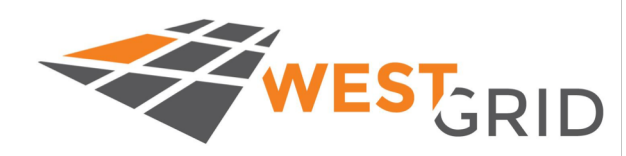

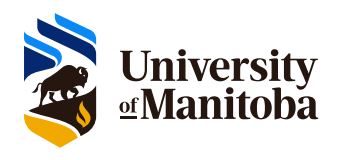

## **Singularity quick start**

#### **Get and run a simple "hello world" container**

• The "Lolcow" container by Singularity developers. **module load singularity/3.5 singularity run docker://godlovedc/lolcow**

#### **Get familiar with HPC environment and**

- Submit an interactive job, login nodes might be busy and/or resource limited.
- **salloc --mem-per-cpu=4gb --time=0-2:00:00 \**

#### **--cpus-per-task=2 --account= def-training-wa**

- Get access to the singularity command **module load singularity/3.5** and see its options with "**singularity help**"
- Try printing something else than the fortune and cow. How about "Hello world" from the Lolcow container?

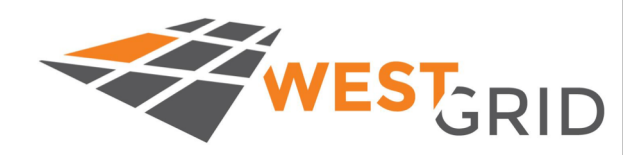

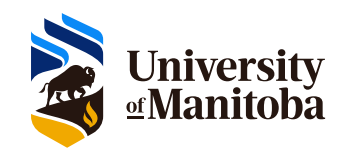

#### **Dealing with complexity of the software**

•Controlling software environments

- •Porting effort is often needed between development and production environments
- •Want to distribute software (in a portable way).
- •Building software packages predictably
	- •"infrastructure as a code"
- •High Performance Computing:
	- Reproducibility, Mobility of computing?
- •One of the approaches is to isolate/containerize software/apps together with their dependencies

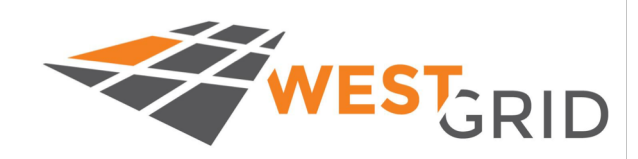

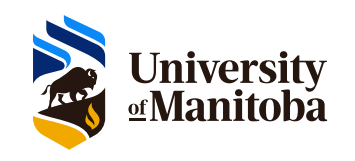

## **Glossary: Operating systems**

Operating system - All the software that let you interact with a computer, run applications, UI, etc. ; consists of the "kernel" and "userland" parts.

Kernel - Central piece of software that manages hardware and provides resources (CPU, IO, memory, devices, filesystems ) to the processes it is running.

Users - Linux separates access for end users, system service accounts and root. Fine grained control (sudo, capabilities).

Program and Process - process is an instance of a running program with resources allocated by kernel . Processes associated with users.

Daemon process - a process that runs long time, "in the background"

Filesystem – an organized collection of files. Under UNIX/Linux, single / hierarchy exists and filesystems on different devices are "mounted" somewhere.

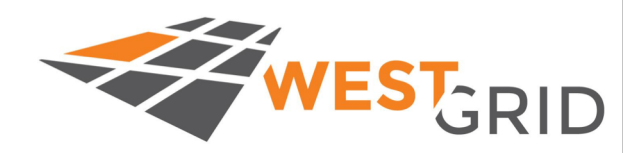

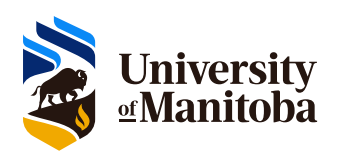

## **What a software task needs to run ?**

- •Hardware resources (as provided by OS kernel)
- •Kernel/Systems functions and C runtime library (libc)
- •"Userland" operation system
	- systems libraries , scripts , services
- •Application libraries it depends on
	- linear algebra, file formats, parallel computing and accelerators computing libraries
- •Dynamic languages are the worst because they are dynamic
	- python, R, perl, Java, might depend on each other as part of a single research pipeline

•Can we encapsulate the above dependencies for the task?

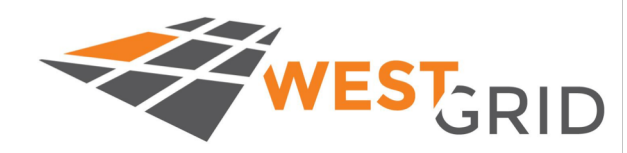

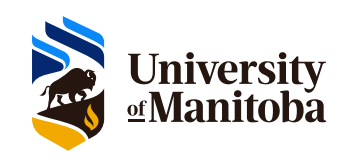

### **Containers vs Virtual Machines**

VMs offer true isolation via virtualized Hardware; maximal flexibility at some performance and space cost

- Can run any combination of host and guest OS
- You can improve performance at cost of losing flexibility and isolation

Containers are an OS-level mechanism of isolating userland parts of OS together with a given application. Tied to the OS, less flexible.

- "*Chroot* on steroids"; *namespaces* for processes provided by the kernel.
- Security issues of sharing the same kernel, privilege escalation
- Almost no performance overhead

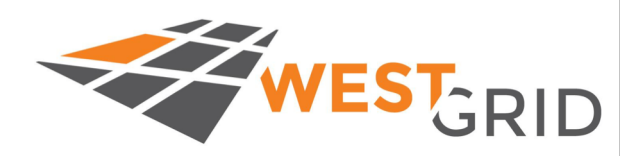

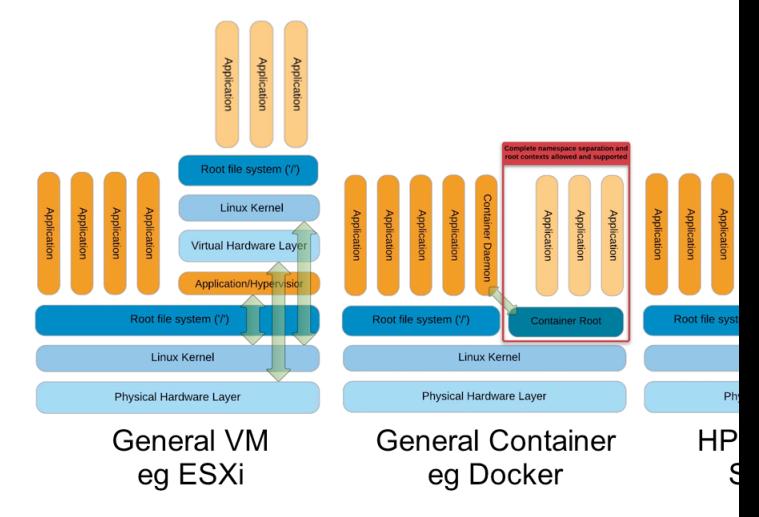

source: Greg Kurtzer ke **HPC Advisory Council 2 Stanford** 

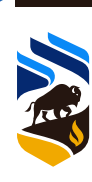

### **Docker. https://docker.com**

Developed as Containers platform for services/daemons.

- •Enterprise computing, Microservices approach
- Isolation of the (micro)servic[es](https://hub.docker.com/)
- Composable containers, version control
- Load balancers
- Orchestration tools (Google Kubernetes, Docker Swarm,
- Many containers per node, oversubscription

•Runs as root or a service user; cgroups for resource management

•Uses commodity, Internet network stack extensively

Very popular with software developers, DevOps; thanks to Recipes and the huge registry at DockerHub (https://hub.docker.com) Docker quickly made its way to Research Computing software dev.!

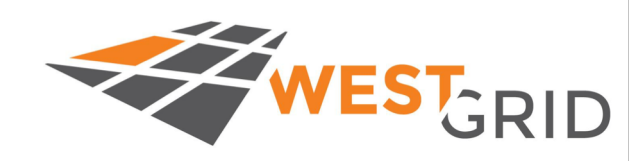

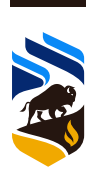

#### **HPC use case for containers**

•In the HPC world jobs are ran in the Batch Mode

- The "queue, start, run, end" lifecycle of a computing task
- •Maximal utilization of hardware
- •Often long running compute tasks with large state (memory, data on disk).
- •Often a whole node or many nodes per job, statically allocated.
	- "Worst case" scenarios, often no resource oversubscription possible.
- •Close access to hardware for speed; specialized interconnects, RDMA, direct GPU access, zero-copy IPC
- •Shared systems:
	- •Pretend to be a single large machine with a Scheduler, shared network FS
	- The HPC users are connecting directly on the machine. Privilege escalation is a concern.

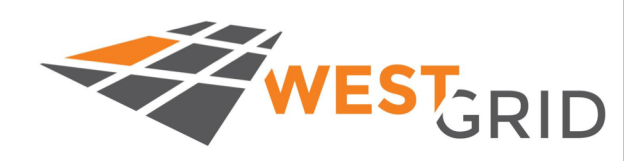

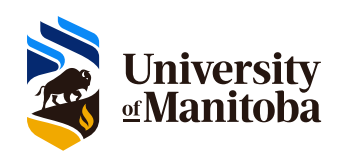

### **Can we use Docker on HPC systems?**

The short answer is often no.

- Security model: no *root* or *sudo* is given on shared machines
- Cgroups resource management will conflict with HPCs RM

But what if users, or developers, really want it? Containers for HPC:

- **Shifter**; **Singularity**; **CharlieCloud; Sarus**
	- Either based on Docker or can convert from Docker image format
	- running containers in user space, as a user.
	- Zero performance overhead for either of them (an SC19 paper).

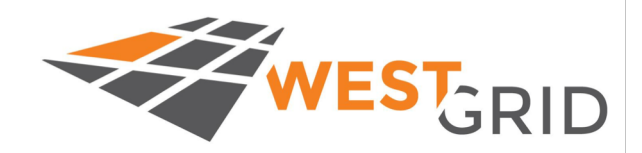

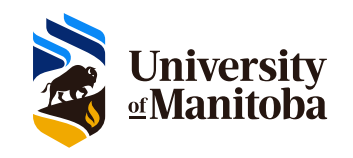

## **Singularity**

• Created first at LBNL, now developed by a company (SyLabs) https://sylabs.io/

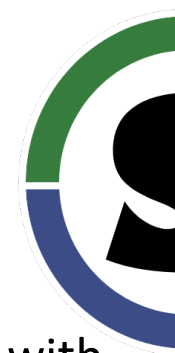

- The goals: mobility of compute and reproducible research with Containers.
- Developed for HPC use case: runs as a regular user, can access shared filesystems. Interoperable with Docker; can run services as well.
- As of now likely the most popular container engine for HPC that is supported
	- on ComputeCanada's HPC machines.
	- by NVIDIA GPU software environment
	- on CVMFs collaborative environments (ATLAS, OSG)
	- on some public clouds (MS Azure batch etc.)

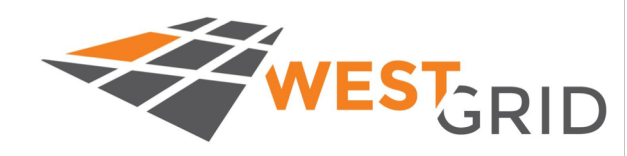

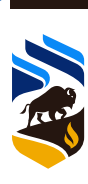

### **Back to the Lolcow demo!**

- •What is the relation/difference between "container" and "image"?
- •Singularity command offers the following actions commands
	- **singularity run**
	- **singularity exec**
	- **singularity shell**
	- •(also, "**singularity instance**" group of commands)
- •What is the difference between "**run**" and "**exec**"?
- •We can inspect images with "**singularity inspect**"
	- By default, to check the metadata, tags etc.
	- Can also see the recipe (for native Sing. Images) and run script with
		- **singularity inspect --deffile** and singularity **inspect --runscript**.
- Docker images are portable "layers" while Singularity image is a single file

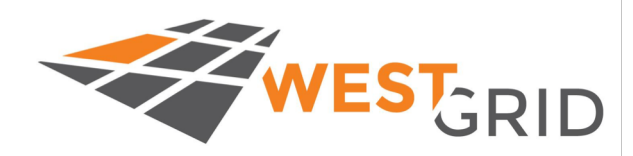

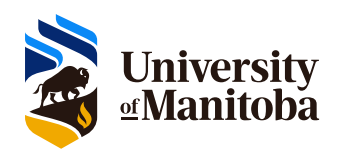

## **Basic usage : R [containers](https://www.rocker-project.org/use/singularity/)**

• R is a popular dynamic scientific language with many packages and several repositories (CRAN, Bioconductor, etc.). Some packages are hard to maintain and install so a natural target for containerization.

•The [Rocker Project maintains a number of docker://rocker/ images](http://www.r-inla.org/examples/tutorials/spde-from-the-isba-bulletin) . On docke

- docker://rocker/r:latest
- docker://rocker/tidyland:latest
- docker://rocker/rstudio:latest
- It supports singularity: https://www.rocker-project.org/use/singularity/
- •DEMO: lets pull some containers and run R examples.

**session-info.R** and **R-benchmark-25.R**

•DEMO: lets try R INLA tutorial? **isbaspde.R** from :

•http://www.r-inla.org/examples/tutorials/spde-from-the-isba-bulletin

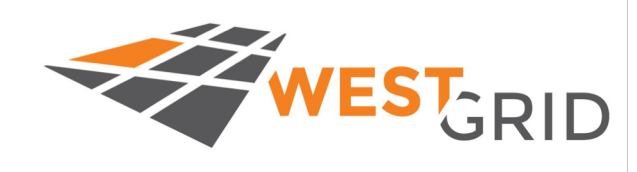

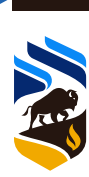

## **Pulling the containers**

Lets start with pulling an R image. (Things to consider on CC systems: networ FS performance; memory and threads to pack/unpack the container). **singul** pull is the command. https://hub.docker.org is the Registry.

#### **singularity pull docker://rocker/tidyland:latest**

- •The Images are cached , under \$HOME/singularity
- •Docker layers are cached too.
- •We can control the cache location with SINGULARITY\_CACHE environment ( SINGULARITY TMP); /scratch/\$USER might be better if \$HOME is full.
- **singularity cache {list|clean}** commands are used to manage the cache.
- **singularity inspect** shows the image's metadata ; --**runscript**, --deffile option SIF images are useful.

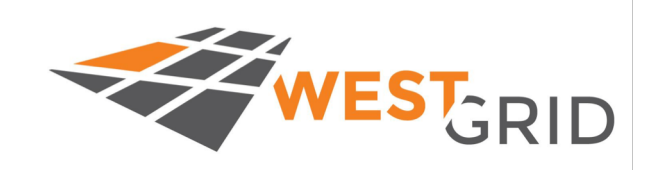

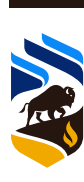

## **Repositories to pull containers from:**

Public containers repositories from where to "*pull*" or "*build"* containers use the following URI

•First, the DockerHub public registry. **docker://**[; a RedHat repo quay.io/ h](https://opensciencegrid.org/docs/worker-node/install-singularity/)a science stuff; NVIDIA NGC has docker images.

•SyLabs cloud library, native SIF images: l**ibrary://**

•SingularityHub, native SIF images: **shub://**

Private Docker repositorie qequire authentication. **singularity pull --docker-login docker://your-private-repo/container:tag**

CVMFS distributions! They distribute container images in an unpacked directory format. CVMFS handling various optimizations and caching of this format.

•OpenScienceGrid: https://opensciencegrid.org/docs/worker-node/install-singularity/

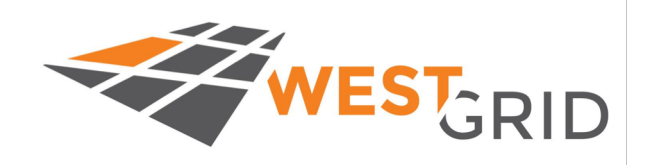

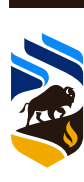

### **Running containers, access to FS**

If you have *a)* Singularity container image, and *b)* Singularity runtime installed, you can run your app in the container in them.

**./my-app [options] my-input.dat**

**[singularity command] [singularity-options] ./container.sif [options] input.dat**

For example, **singularity run ./lolcow.sif** ( or just **./lolcow.sif**)

Or **singularity exec lolcow.sif echo "Hello, World!"** 

Access to filesystems using --bind | -B options to action commands:

•Bind-mount is a Linux kernel mechanism. **-B outside:inside** •Some paths are mounted by default. */home , /tmp, \$(pwd)* •Sysadmin can configure more/less paths by default •You can prevent mounting the default paths by **--containall**

**singularity exec -B /scratch:/scratch tidyverse-latest.sif Rscript session-info.R**

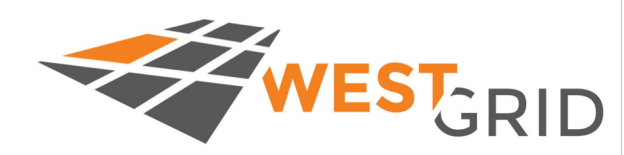

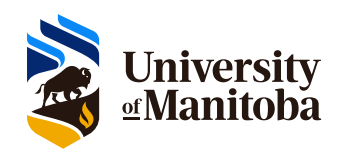

### **Running containers, access to environment variables**

Environment variables are key-value pairs that are passed to a running process b Some of them are very influential system-wide (PATH, LD LIBRARY PATH, CPATI [Some are used by a particular code only \(PETSC\\_DIR\).](https://sylabs.io/guides/3.5/user-guide/environment_and_metadata.html) 

- Singularity inherits environment from the build/pull time
- Building recipe might define some env vars explicitly in the %environment se
- At run time, passing variables to container can be done by prefixing their nar *SINGULARITYENV\_*
- A flag **--cleanenv** prevents form inheriting the environment.

**Exercise:** do "singularity exec" for the command "env" with and without the -flag. More information:

https://sylabs.io/guides/3.5/user-guide/environment\_and\_metadata.html

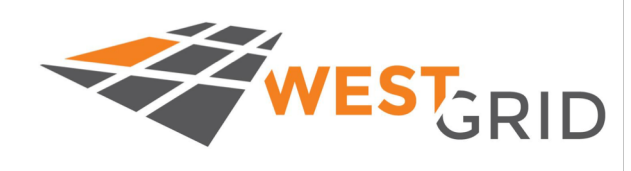

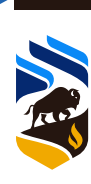

## **Building your own containers**

In case of R-INLA we could not find a suitable Docker or Singularity image, so we had to build it. The process is like for Docker, based on a text file "recipe" that will define the container image.

The command is "**singularity build {target} {source}**". Note that source might be:

- a Singularity recipe, which is a text file like for Docker
- a container repository URI (then "build" is like "pull")
- another Singularity container image.

Singularity 3.x has two main image formats: the compressed image (SIF) and the Sandbox directory. Building a new container can be interactive process with **shell – writable and sandbox format** very useful to fix things; however, it is a good practice to capture everything in the (final) recipe.

Building a new container often would require encapsulation of OS userland parts that require root access and root ownership: so in many cases the *local build needs sudo!*

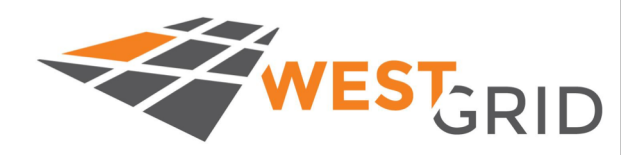

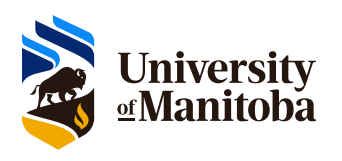

### **Singularity recipe examples**

#### 1. Specifies from where to **Bootstrap from** [something \(OS repo, docker, etc](https://sylabs.io/guides/3.5/user-guide/definition_files.html).)

2. [Modifies the container in](https://github.com/sylabs/singularity/blob/master/examples) **%post**, copies **%files**

- 3. Sets the **%environment**
- 4. Defines entry point in **%runscript**

#### Sylabs documentation:

https://sylabs.io/guides/3.5/user-guide/definition\_files.html

More examples on Github https://github.com/sylabs/singularity/blob/master/examples

Bootstrap: docker From: rocker/r-ver:latest **%post** apt-get update -y apt-get install -y libssl-dev libs jags autoconf automake curl wge libudunits2-dev bash libicu-dev li gcc-multilib g++-multilib # generic R packages R -e "install.packages('ggplot2 # skipped a few packages # R -e "install.packages('R2jags')" #R2OpenBUGS wget http://pj.freefaculty.org

tar xzf openbugs 3.2.3.orig.ta cd openbugs-3.2.3 ./configure make && make check && make R -e "install.packages('R2Ope

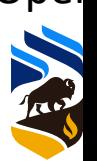

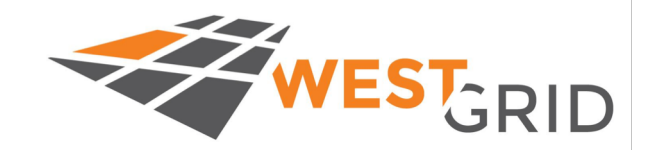

## **Remote building services: no sudo!**

The original build service: V. Sochat's **SingularityHUB**

•Link your Github repo with recipe to https://singularity-hub.org ; wait for it setup auto rebuild hooks.

•Pull the container from anywhere like so (putting your URI of course): **sing pull shub://[vsoch/hello-world](https://sylabs.io/guides/3.5/user-guide/endpoint.html)**

•Right now locked down due to an abuse by a malicious user; limits are set for number of downloads per client.

The new **SyLabs Cloud** service fro Singularity 3.x

•Register with an identity provider (Google, FB, MS, Github) at https://cloud.sylal Get an access token and do "**singularity remote login**" to enter it.

•Use singularity build --remote CLI option from a local Singularity installation or deposited recipe using the SyLabs Cloud web interface. EXERCISE: try remote building the *L* 

•Documentation: https://sylabs.io/guides/3.5/user-guide/endpoint.html

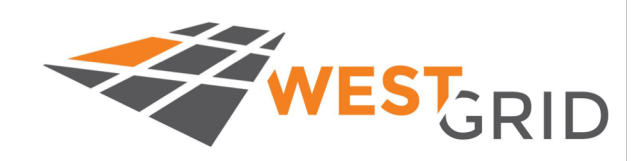

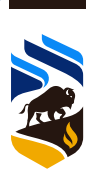

## **Running containers on GPUs**

Sin[gularity supports Nvidia GPUs through bind-mounding the GPU drivers and](https://docs.computecanada.ca/wiki/Using_GPUs_with_Slurm) base CUDA libraries. The **--nv** flag does it transparently to the user. For example,

#### **singularity exec --nv -B /scratch:/mnt tensorflow.sif python my-tf.py**

•NVidia NGC provides readily made containers for a large number of HPC apps.

• https://ngc.nvidia.com/catalog/containers

EXERCISE1 : lets run GAMESS-US binary from Nvidia NGC in an interactive SLURI

• Do salloc command to get a GPU compute node (--gres=gpu:p100:1 or – gres=gpu:v100:1 as described here: https://docs.computecanada.ca/wiki/Using\_GPUs\_with\_Slurm#On\_Cedar

**salloc --gres=gpu:p100:1 --cpus-per-task=8 --mem=40Gb --time=0-2:00:00 \ --account=def-training-wa --reservation=wgsummer-wr\_gpu**

Do pull the GAMESS-US container and run an example following instructions https://ngc.nvidia.com/catalog/containers/hpc:gamess

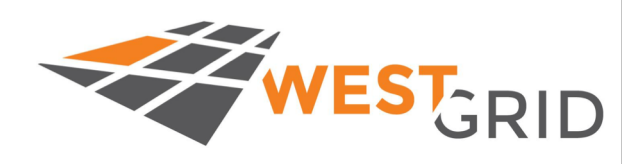

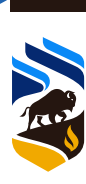

## **Running containers on GPUs**

•NVidia NGC provides readily made containers for a large number of HPC apps.

• https://ngc.nvidia.com/catalog/containers

EXERCISE 2a : lets run the [single node NAMD binary](https://ngc.nvidia.com/catalog/containers/hpc:namd) from Nvidia NGC in an inter SLURM job.

1. Do the salloc command to get a GPU compute node (--gres=gpu:p100:1 or – gres=gpu:v100:1 as described here: https://docs.computecanada.ca/wiki/Using\_GPUs\_with\_Slurm#On\_Cedar

**salloc --gres=gpu:p100:1 --cpus-per-task=8 --mem=40Gb --time=0-2:00:00 \ --account=def-training-wa --reservation=wgsummer-wr\_gpu**

Pull the NAMD container and run an example following instructions here: https://ngc.nvidia.com/catalog/containers/hpc:namd

EXERCISE 2b: Lets run a multimode NAMD binary as a batch SLURM job, using the multimode NAMD image and the example SLURM job script as provided.

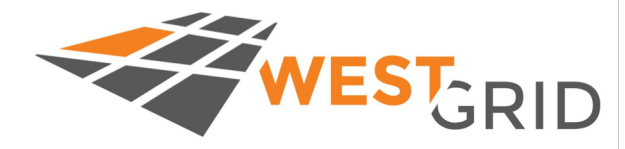

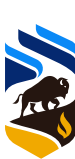

## **Singularity and MPI applications**

MPI is a standard; for message passing interface. MPI comes with several implementations (OpebnMPI, MPICH, IntelMPI, PlatformMPI, Cray MPI, ..)

MPI libraries on HPC systems usually are using a high-performance interconnergy etc. which rely on variety of kernel device drivers and low level userland libra are hard to containerize. Thus no generic --mpi flag is easy to implement for t containers.

The Sylabs documentation page (https://sylabs.io/guides/3.5/user-guide/n covers it in more detail.

Intel MPI provides a knowledge base page on using Singularity ()

Less of a use case? Most MPI software in HPC world comes as sources.

However, MPI+X model might be useful (try GAMESS-US with MPI with GPU, LAMMPS+GPU, etc.).

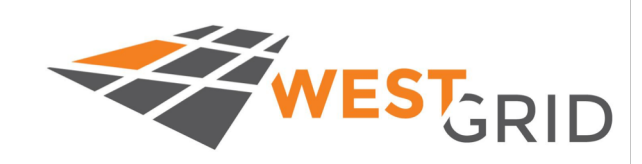

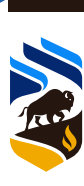

## **Singularity and MPI applications**

The following modes can be thought of::

1. MPI inside of the container (less interesting, won't work across the nodes); the code is built singularity exec my.simg mpiexec hello.mpi

2. The Hybrid mode: same (or similar) MPI inside and outside of the container. The software is built against the container's MPI. mpiexec singularity exec hello.mpi

3.The Bind mode: host's MPI libraries and drivers are mounted into the container; the applicaton has to be built against the . Mpiexec singularity exec –B /paths/to/mpi hello.mpi

EXERCISE: build a hybrid or bind-mode MPI application and benchmark the performance.

TODO

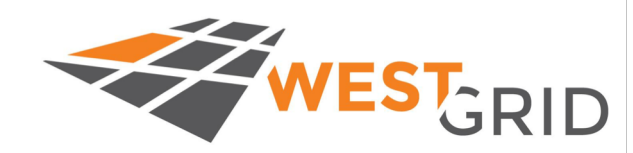

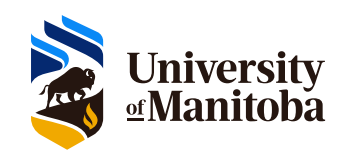

## **Advanced topics: writable overlays**

If you really a writable container layer, there is a new development feature, writ overlays. The overlay "layers" on top of the (immutable) SIF image and allows for changes without rebuilding the image. The overlay can be

- [A sandbox directory.](https://sylabs.io/guides/3.5/user-guide/persistent_overlays.html)
- A writable ext3 filesystem image. To be created with mkfs.ext3 first.
- A writable ext3 image embedded in the SIF file.

The command : **singularity shell --overlay name\_of\_overlay name\_of\_image.sif**

Unfortunately, there are too many limitations to use it on current ComputeCana systems. It either needs sudo, or needs userIDs less than 65535 (use the id com see yours) or needs a newer Linux kernel than available on CentOS 7.

•Documented at SyLabs site:

https://sylabs.io/guides/3.5/user-guide/persistent\_overlays.html

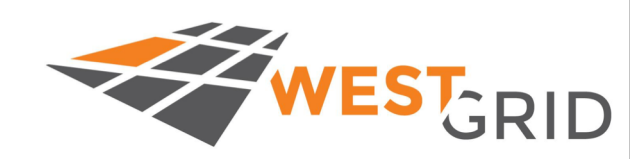

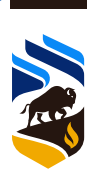

### **Advanced topics: services**

If you really need to run a daemon / service with Singularity as if it was Docker. •The command is **singularity instance** (**singularity instance start http.sif my-web**) •Instead of %runscript, the %startscript section is used to define the containers' •It can use its own Cgroups mechanism (--cgroups flags) to manage the resource •It can run in a privileged mode, as root, with fine-grained capabilities. (--addca •Documented at SyLabs site:

• https://sylabs.io/guides/3.5/user-guide/running\_services.html

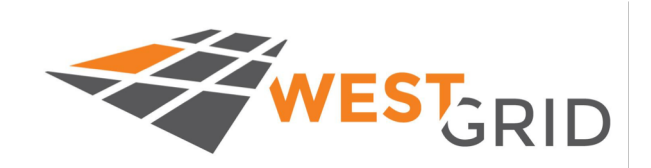

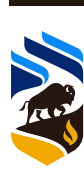

## **A service example, Rstudio**

- An example of service can be Viz/GUI on a compute node. It is just an example and not necessarily the recommended way to run Rstudio on Cedar!
- The workflow would more or less follow the ComputeCanada's doc here
	- https://docs.computecanada.ca/wiki/Jupyter#Connecting to Jupyter Notebook and https://www.rocker-project.org/use/singularity/
	- Start the server container instance (Rstudio server) inside a SLURM job, on a compute
	- Set up an SSH tunnel to the compute node
	- Connect via the SSH tunnel using your browser at localhost:port using the credentials from the SLURM job
	- When work done, cancel the SLURM job on the compute node
- To start the server, we'd need a container image built and started.
	- Actually, a batch container will do as well, but our purpose is to demonstrate the servic
	- A container based on rocker/tydyr and defining the port and password as described on Rocker pages above: I called it rocker-server.sif. It has the **%startscript** as follows:

%startscript

export R\_PORT=\${R\_PORT:-"8787" R\_ADDRESS=\${R\_ADDRESS:-"0.0.0.0"} rserver --www-port \$R\_PORT --www-address \$R\_ADDRESS --auth-none=0 \

--auth-pam-helper-path=pam-helper

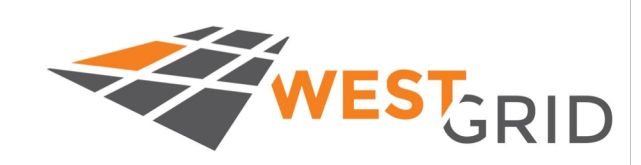

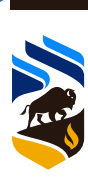

## **A service example, Rstudio**

• Get an interactive job, on Cedar:

#### **salloc --mem=4gb --cpus-per-task=1 --account=def-training-wa**

• Start the container instance (named myserver) defining the port (pick one above 1000) and a password. The user will be current user.

#### **R\_PORT=8765 PASSWORD=dodo singularity instance start \**

#### **-c rstudio-server.sif myserver**

Check the instance status; you can also execute commands there:

#### **singularity instance list**

#### **singularity exec instance://myserver echo \$USER**

Make the tunnel, on your client machine. This one's for Mac

#### **ssh -L 8765:***cdr767***.int.cedar.computecanada.ca:8765 \** *gshamov***@cedar.computecanada.ca**

Point a browser to **http://localhost:8765** and use the user/password. When done, terminate the instance with **singularity instance stop myserver**

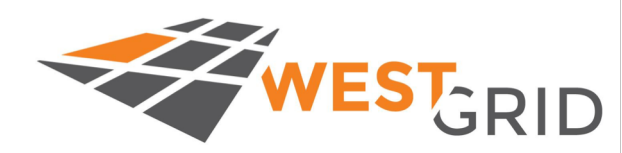

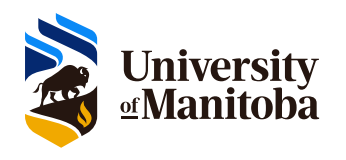

#### **Questions?**

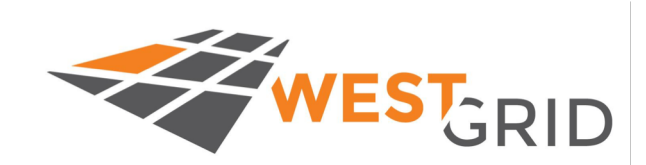

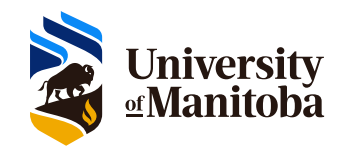